# MathPSfrag : Creating Publi
ation-Quality Labels in Mathemati
a Plots

Johannes Große\*

Max-Plan
k-Institut für Physik (Werner-Heisenberg-Insitut), Föhringer Ring 6, 80805 Mün
hen, Germany and Arnold-Sommerfeld-Center for Theoreti
al Physi
s, Department für Physik, Ludwig-Maximilians-Universität München, Theresienstraße 73, 80333 München, Germany

(Dated: October 30, 2005)

This article introduces a MATHEMATICA ${}^{\circ}\,$  package providing a graphics export function that  $auto$ matically replaces MATHEMATICA<sup>®</sup> expressions in a graphic by the corresponding L<sup>AT</sup>EX constructs and positions them correctly. It thus facilitates the creation of publication-quality Enscapulated PostScript (EPS) graphics.

PACS numbers: 01.30.Rr Keywords: Enscapulated PostScript, Graphics, Матнематіса®, ІАТ<sub>Е</sub>Х

### **Introduction**

Many programs produ
ing EPS graphi
s do not allow the inclusion of  $\rm \emph{L}T_{E}X$  commands. While there exist several solutions (see for example  $[1]$ ) to work around these difficulties, they all have various drawbacks. In this article, we will focus on a particular existing solution, the  $\mathsf{PSfrag}$  package  $|2|$ , which provides  $\mathbb{F}$ EX macros allowing to replace pieces of text ("tags") in an EPS file by an arbitrary L<sup>AT</sup>EX construct.

However, for PSfrag to work, the application must write tags unaltered into the EPS file. For MATHEMATICA  $[3, 4]$  $[3, 4]$  $[3, 4]$  $[3, 4]$ , this requirement amounts to using single words, stri
tly onsisting of alphanumeri hara
ters only. As a onsequen
e, the user has to work most of the time with an un
onveniently labelled graphi and is furthermore required to keep tra
k of the tags used in the substitution

On the other hand, it is not always possible to distribute the

MATHEMATICA's conventional export function as it produces EPS files requiring the inclusion of additional fonts into the do
ument, a pro
ess often not being under the author's ontrol. A way out is to in
lude the font into the EPS le, or set the font family to a standard PostS
ript one:

Plot[..., TextStyle →{FontFamily →"Times"}℄ and  $\texttt{Export[}\dots, \ \texttt{ConversionUptions}\rightarrow$ 

**t**"IncludeSpecialFonts"→Irue}].

While the slight mismat
h between the PostS
ript font's appearance, cf. fig. [1\(a\),](#page-0-0) and that of  $\rm \,FFRX^{\prime}$ s standard font (Computer Modern) may be acceptable in case of ordinary text labels, mathemati
al expressions like square roots or fractions cannot compete with L<sup>A</sup>T<sub>E</sub>X's typesetting quality in this approa
h. Consequently, some authors simply restrict labelling of MATHEMATICA plots

mathematic convenient in the particle produces publication-quality labels in EPS files generated . Mathematic and Mathematic many (of the state many  $\mathcal{A}$ all) tedious details related to the use of the standard  $\text{LATEX}$  package PSfrag, while still allowing manual fine

<span id="page-0-0"></span>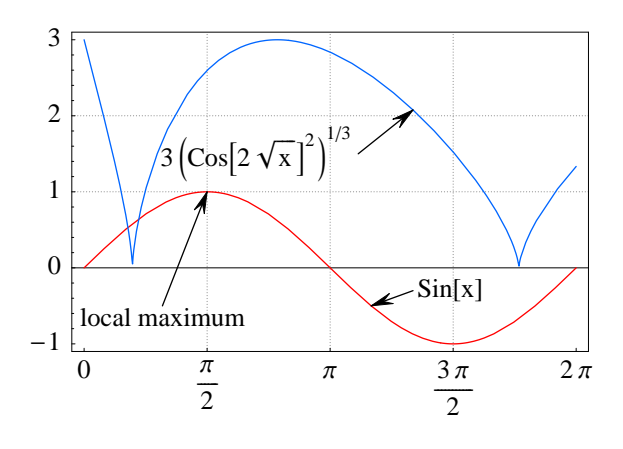

(a) Conventional Mathemati
a plot before using MathPSfrag

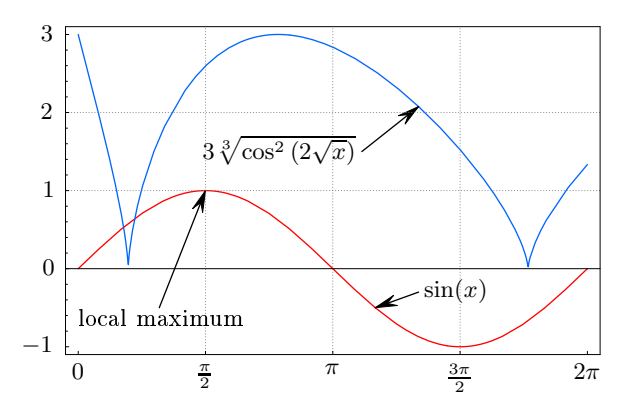

<span id="page-0-1"></span>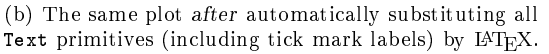

FIG. 1: Old vs. new graphi
s export me
hanism.

∗ jgrossemppmu.mpg.de <http://wwwth.mppmu.mpg.de/members/jgrosse>

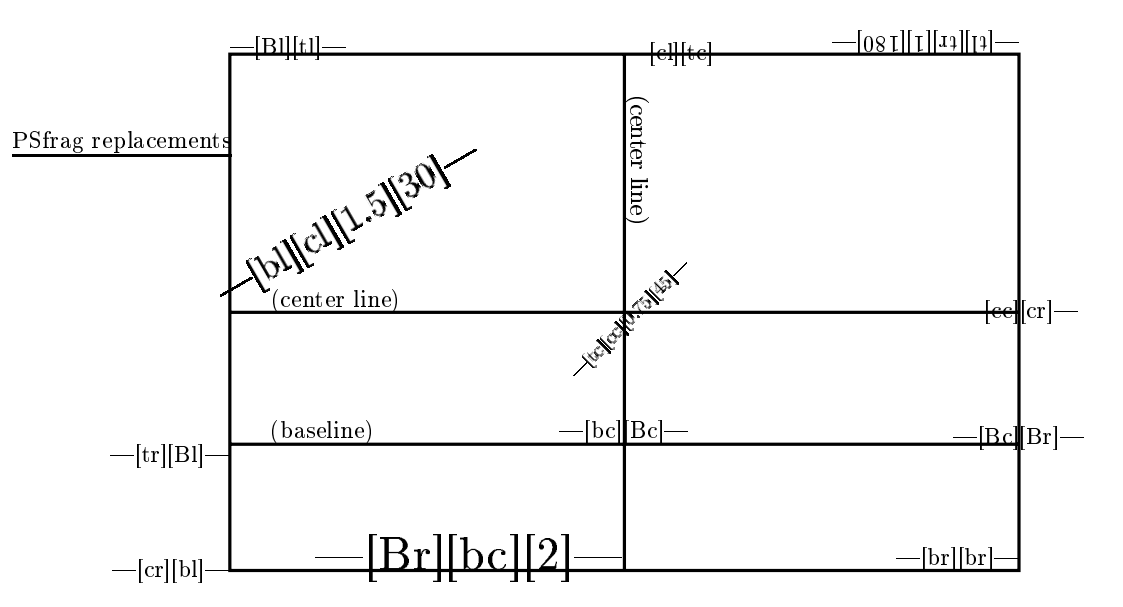

<span id="page-1-0"></span>FIG. 2: Illustration of the various optional arguments of the \psfrag command, taken from [2] with minor changes. The first option determines the alignment of the LATEX description, while the second one is responsible for the point to which the LATEX macro is attached.

tuning. As a demonstration of the degree of automation, compare fig.  $1(a)$ , which has been generated by using the standard MATHEMATICA command Export, and fig.  $1(b)$ , generated by MathPSfrag's export instru
tion.

While the solution presented here, relies on the PSfrag particle is the community of its state internet in the community of the community of the community of the community a semi-automati layer. In parti
ular,

- in most cases, it is sufficient to simply use the new PSfragExport command,
- including the graphic into the document requires only one additional ommand.

This arti
le is organized as follows. A short review of PSfrag and a somewhat longer explanation of the semiautomati features provided by MathPSfrag, are given in the first and second section, respectively. The third part ontains several examples whose ode as well as that of figures  $1(a)$  and  $1(b)$  is contained in the appendix. Finally, some of MathPSfrag's internals are dis
ussed.

# I. REVIEW OF PSfrag

<span id="page-1-2"></span>This is intended to be a short introduction into PSfrag explaining only the essential features necessary to understand the corresponding MATHEMATICA package's internals and to take advantage of its manual options if automati pla
ement does not yield the desired result. The full documentation can be found in [\[2](#page-6-1)].

PSfrag provides the ma
ro

# $\pi\$ ifrag $\langle tag \rangle$ [[posn]][[psposn]][[scale]][[rot]] $\langle BTEX \rangle$

which replaces any occurence of  $\langle tag \rangle$  in the output of an EPS file by  $\langle H/kT_F X \rangle$ . According to [2], "all \psfrag

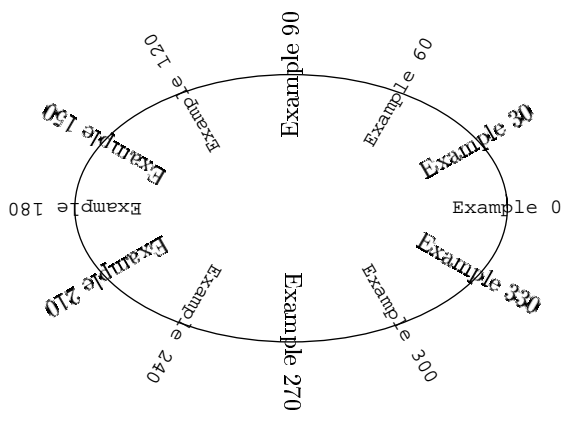

<span id="page-1-1"></span>FIG. 3: Example for substituting rotated text. To demonstrate that the new export function can preserve the orientation, only half of the labels have been substituted by  $EFT$ <sub>E</sub>X.

alls that pre
ede an \in
ludegraphi
s (or equivalent) in the same or surrounding environments" will affect the output of the in
luded graphi
s, i.e. \psfrag ommands can be defined either locally, to act on stricly one graphic, or globally, thus acting on all graphics in a document.

[posn] and [psposn] are optional arguments which allow to set (first) the vertical (top, bottom, Baseline, or enter) and (se
ond) the horizontal (left, right, enter) alignment of the repla
ement text by spe
ifying the respective first character of the choices given in parentheses. The arguments refer to the position of the referen
e point in the respective bounding boxes. The LAT<sub>E</sub>X constru
t is pla
ed su
h that its referen
e point is at the position of the orresponding PostS
ript (tag) box' ref-erence point, cf. fig. [2.](#page-1-0)

[scale] and [rot] permit scaling and rotation of the

inserted box, where the rotation is relative to the slope of  $\frac{1}{\sqrt{1-\frac{1}{\sqrt{1-\frac{1$ serves the orientation, see fig. [3.](#page-1-1) Scaling is best- $\frac{1.5448}{1.0446}$ by using LAT<sub>E</sub>X scaling commands, like *\Large*, instead of the [scale] option, since the standard LATEX fonts consists of bitmaps rendered specifically for the chosen size and do not rescale well. As will be demonstrated in the example section, MathPSfrag provides macro hooks that allow to s
ale labels retroa
tively from within the document.

# II. HOW TO USE MathPSfrag

There are only two commands needed to control Math-PSfrag's EPS generation: PSfragExport, whi
h supersedes MATHEMATICA's Export command, and PSfrag, which allows overriding of the automatics for particular expressions.

The export fun
tion

# $PStringExpert[\langle basename \rangle, \langle graphics \rangle, [options]]$

converts  $\langle$ graphics $\rangle$ , the usual Graphics construct returned by MATHEMATICA commands like Plot, to an EPS file and a  $\{+F_X\}$  file containing \psfrag macros.

[options] can be any combination of the following options, listed with their parentheti defaults.

- TeXSuffix $\rightarrow$ " $\langle$ string $\rangle$ " ("-psfrag.tex")
- EpsSuffix $\rightarrow$ " $\langle$ string $\rangle$ " ("-psfrag.eps")
- RenumberTags $\rightarrow$ (boolean) in (False)
- AutoConvertText $\rightarrow$ (boolean) i (True)
- AutoPosition $\rightarrow$ (boolean) i (True)

The respective file names of the L<sup>AT</sup>EX and EPS file are determined by  $\langle$  basename $\rangle$  to which the value of the options TeXSuffix and EpsSuffix is appended.

The option RenumberTags→True will renumber all tags and represent the number as one of 52 (small and apital) latin hara
ters or a ombination of letters when the number is larger than 52. This feature, whi
h gener-ates very short tags, has been used in fig. [4](#page-2-0) to achieve a pre
iser positioning.

 $\operatorname{Setting}$  <code>AutoConvertText $\rightarrow$ False</code> will restrict conversion of Text directives in  $\langle$ graphics $\rangle$  into LATEX commands to those dire
tives having been marked manually. The default behaviour is to wrap the PSfrag ommand dis
ussed below around all expressions found in  $\langle$ graphics $\rangle$ .

 $\texttt{AutoPosition}\rightarrow \texttt{False}$  switches off the mechanism for determining the  $\psfrag$  alignment from MATHEMAT-ICA's internal representation of the graphics. Note that this also implies AutoConvertText→False.

Any other options will be passed on to Export or applied to the graphi
s using a Show ommmand, respe
 tively.

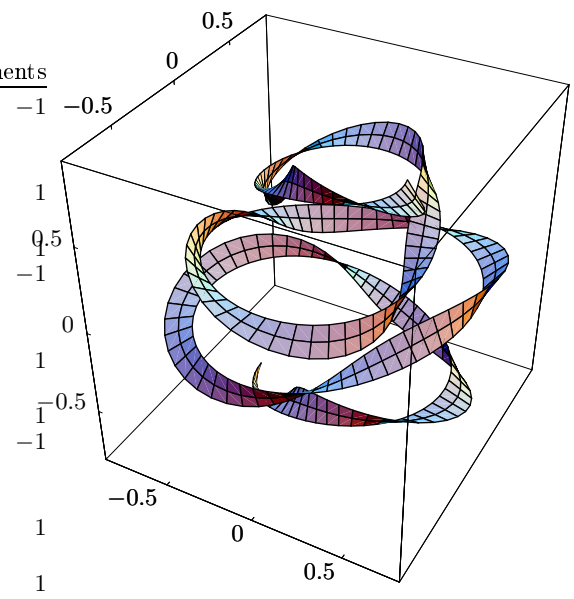

<span id="page-2-0"></span>FIG. 4: Three dimensional example: As there exists no FullGraphi
s3D ommand, manual labelling was required and the RenumberTags option of PSfragExport was used to produce smaller tags, increasing positioning precision.

For the purpose of manually ontrolling the output, that means ir
umventing the automati
s, the

$$
\verb!PString[ $\langle$ expr $\rangle$ , [ $options$ ]]
$$

command is available. It can be wrapped around each MATHEMATICA expression  $\langle exp r \rangle$  appearing as text in a graphic, such as the argument of a PlotLabel $\rightarrow$ ... or AxesLabel→... option.

PSfrag pro
esses the following options, whose defaults have been put in parentheses.

- TeXCommand $\rightarrow$ " $\langle$ string $\rangle$ " (Automatic)
- PSfragTag $\rightarrow$ " $\langle string \rangle$ " (Automatic)
- Position $\rightarrow$ " $\langle y x \rangle$ " (Automatic)
- PSPosition $\rightarrow$ " $\langle yx \rangle$ " (CopyPosition)
- Rotation $\rightarrow$ " $\langle$ number $\rangle$ " (0)
- Scaling  $\rightarrow$  " $\langle$ number $\rangle$ " (Automatic)

Actually, PSfragExport's automatic mechanism simply wraps PSfrag around all Text primitives using the default values above. However, manual wrapping has the advantage of allowing to apply different options to expressions where the automati behaviour did not give satisfa
tory results.

TeXCommand $\rightarrow$ " $\langle$ string $\rangle$ " sets to  $\langle$ string $\rangle$  the L<sup>A</sup>T<sub>E</sub>X command to appear in the final EPS graphic as a replacement of the corresponding expression  $\langle \exp r \rangle$ . If set to Automatic, the internal function GuessTeX is called, which is basically a wrapper around TeXForm that adds \$

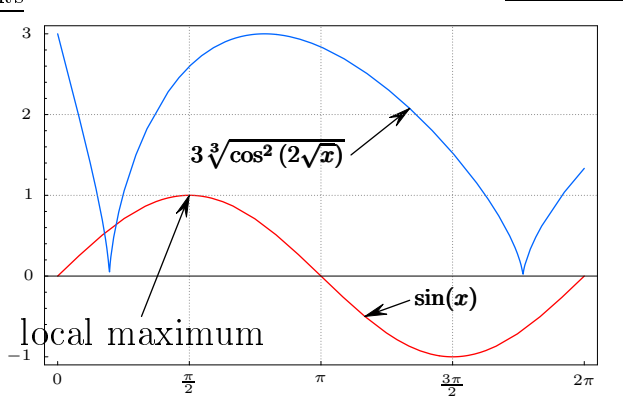

<span id="page-3-0"></span>FIG. 5: Using the LATEX hooks included by GuessTeX to finetune the appearan
e. As one an see, the default values are hosen arefully.

signs around math expressions. Moreover, GuessTeX inserts some L<sup>AT</sup>FX commands that can be used to change the text style from within your do
ument later on.

GuessTeX has several options of the form  $PreApply(type) \rightarrow \{(list)\}$  and PostReplace $(type) \rightarrow$  $\{\langle list \rangle\}$ , where  $\langle type \rangle$  is one of "Text", "Math" or "Numeric". For each type respectively, they provide a list for hooking in ommands applied before or string repla
ements applied after TeXForm. Espe
ially, the latter is rather useful for working around minor short
omings of earlier MATHEMATICA versions' TeXForm.

The remaining options are in one-to-one correspon-dence with those of \psfrag explained in section [I.](#page-1-2) Their respective default value Automatic has the following different meanings for each of them: For PSfragTag, it means that a \psfrag ompatible tag is reated from a string representation of  $\langle \exp r \rangle$ , for Position and PSPosition, it means to take over the alignment of the surrounding Text ommand. (If there is none, it waits till the Text ommand is produ
ed during export.) For Rotation, Automatic means " $0$ ", whereas for Scaling it means insertion of one of three IATEX hooks, \psfragscaletext, \psfragscalemath and \psfragscalenumeric depending on the type of  $\langle expr \rangle$ . The default value CopyPosition of PSPosition does exa
tly what it says, i.e. taking over the value of the Position option.

# In the I<sup>2</sup>T<sub>E</sub>X document

There are only two additional things the user has to do:

- 1. add \usepa
kage{psfrag, graphi
x, amsmath} into the do
ument's preamble,
- 2. use  $\in \{basename\}-psfrag.test\}$  to read the additional \psfrag labels created with PSfragExport[" $\langle$ basename $\rangle$ ", myplot].

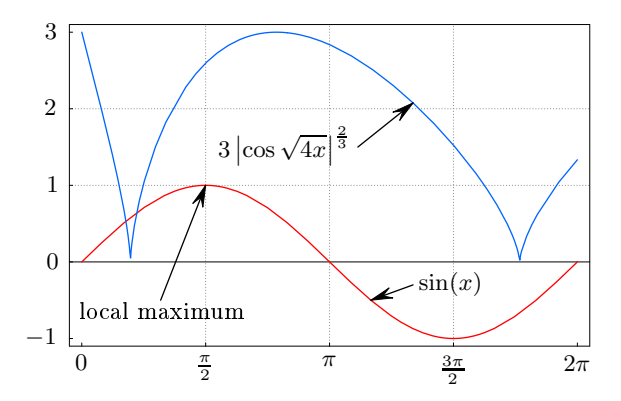

<span id="page-3-1"></span>FIG. 6: Example plot without resorting to automatics: AutoConvertText→False, AutoPosition→False. Additionally, the " $cos \ldots$ " label's typesetting has been manually improved.

### III. EXAMPLES

We start to consider in more detail figures  $1(a)$  and  $1(b)$ . The first one has been generated using standard MATHEMATICA commands only, for the latter, the export was arried out with PSfragExport["example", exampleplot] and it was included into this document with

```
\begin{psfrags}
\input{example-psfrag.tex}
\includegraphics[width=0.9\linewidth]
  {example-psfrag.eps}
\end{psfrags}.
```
The \begin{psfrags} starts an empty group provided by PSfrag, whose sole purpose is making  $\psi$  as fragedefinitions lo
al to the following graphi
.

There are three LATEX commands, one of which is inserted by the automatic L<sup>AT</sup>EX guesser depending on the type of expression: \psfragtextstyle, \psfragmathstyle and \psfragnumeri
style. The latter is used for expressions identified by NumericQ. For demonstration of their respective effects, the following lines

```
\newcommand{\psfragtextstyle}{\Large}
\newcommand{\psfragmathstyle}{\pmb}
\newcommand{\psfragnumericstyle}{\scriptstyle}
```
have been inserted just before the **\input** command of fig.  $5.$ 

Fig. [6](#page-3-1) demonstrates, that it is possible to easily reconstruct fig.  $1(b)$  without using the automatic positioning feature. Additionally, one of the labels' IATEX code was improved to be  $3 \left| \cos \sqrt{4x} \right|^{\frac{2}{3}}$  instead of  $3 \sqrt[3]{\cos^2(2\sqrt{x})}$ .

proved to be  $3 \cos \sqrt{4x}$  is instead of  $3 \sqrt{\cos (2\sqrt{x})}$ .<br>Fig. [7](#page-4-0) demonstrates compatibility with the Cus-tom Ticks package [\[6](#page-6-5)] and the HoldForm command, which can be used to circumvent MATHEMATICA's automatic reordering of expressions into a normal form.

While MATHEMATICA does not reliably rotate text in an intera
tive session, PSfragExport has no problems

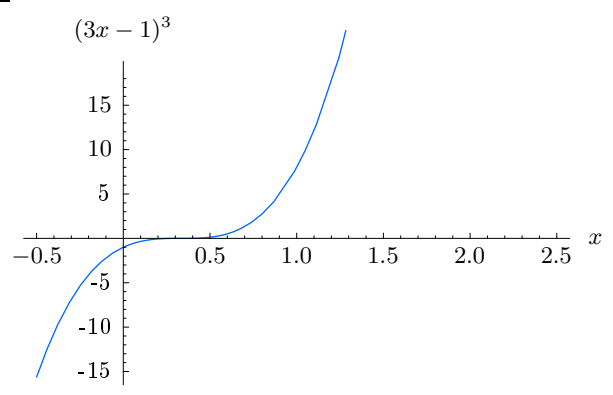

<span id="page-4-0"></span>FIG. 7: HoldForm example: Without HoldForm, MATHEMAT-ICA would normal order the label on the y axis to  $(-1+3x)^3$ . The CustomTicks package has been used to have a "1.0" instead of a "1." on the  $x$  axis.

in doing so, as has been shown in fig. [3.](#page-1-1) Note that for each piece of text, the Rotation option is set to "0", thus preserving the original orientation of the PostS
ript text.

Finally, it has been demonstrated in fig. [4,](#page-2-0) that three dimensional graphics can be processed also, even though it has to be done manually with PSfrag commands, since the FullGraphics command only works on two dimensional graphi
s.

MathPSfrag relies on two MATHEMATICA commands: TeXForm and FullGraphics. Both are potential sources of failure.

For the first one, this is due to substantial changes on
erning its output in its version history, whi
h do not seem to have been publicly documented. With the latest steps in the transition towards amsmath ompatible LATEX though, TeXForm will probably stabilize. However, MATHEMATICA versions 4.x and earlier will likely either require to include additional style files shipped with these versions to process the generated IAT<sub>EX</sub> commands or to manually produce ordinary LAT<sub>F</sub>X code. There are two possibilities to achieve the latter. First, one can substitute all non-standard LAT<sub>E</sub>X commands by setting up GuessTeX's PostReplace...→{...} options accordingly. This works particularly well if there is only a small number of non-standard macros generated for a large number of text entries. Second, it is still possible to set all TeXCommands with PSfrag.

The automatic positioning relies on FullGraphics to substitute all Text generating graphi
s options by Text commands, which in turn are used to read off the orre
t alignment for \psfrag. However, as one can see comparing figures  $1(a)$  and  $1(b)$ , the bounding box differs slightly between Export[graphics] and Export [FullGraphics [graphics]]. There might be further differences, which can not be corrected by simply res
aling the graphi
s. Therefore, PSfragExport allows to set AutoPosition→False, disabling the use of FullGraphi
s. In this ase it has to use stati standard values when encountering an Automatic value, which cannot be interpreted anymore. (These fall back values are: Bottomline, entered horizontally.) Sin
e the me
hanism for onverting options like PlotLabel into LAT<sub>E</sub>X labels also depends on FullGraphics, setting AutoPosition→False implies AutoConvertText→

### **CONCLUSION**  $\mathbf{V}$ .

MathPSfrag provides a convenient interface to PSfrag permitting the generation of high-quality labels in MATHEMATICA graphics. While it automatizes all tedious aspe
ts of PSfrag, it still allows to seamlessly override all of its internal assumptions. Finally, MathPSfrag does not provide methods to construct correct tick mark ontents as it is stri
tly fo
ussed on shape. As shown in fig. [7,](#page-4-0) it does however integrate well with the Custom Ticks package [6], which provides that functionality.

### A
knowledgements

I am grateful to Riccardo Apreda and Robert Eisenrei
h for helpful omments and dis
ussion.

# FIGURE SOURCE CODE

We assume that MathPSfrag and CustomTicks are placed where they can be found by MATHEMATICA. CustomTicks is only needed for one of the examples.

```
Needs["MathPSfrag""];
Needs["CustomTicks'"];
<< Graphi
s`Arrow`;
SetDirectory ["/tmp/"]; (* set according to your needs *)
```
This example produces the conventional MATHEMATICA plot in fig. [1\(a\).](#page-0-0) Merely in the last line, a MathPSfrag command is invoked to produce fig.  $1(b)$ .

```
f1[x_] := Sin[x];f2[x_] := 3*((\cos[2 \text{ Sqrt}[x]])^2)^(1/3);rawplot = Plot[f1[x], f2[x], {x, 0, 2 Pi},PlotStyle \rightarrow \{Hue[1.0], Hue[0.6]\}, Frame\rightarrowTrue,
      FrameTicks\rightarrow{Pi/2*{0, 1, 2, 3, 4}, Automatic, None, None},
      TextStyle \rightarrow \{FontFamily \rightarrow "Times"\};
SimpleLabel[tip : {_, _}, txt<sub>-</sub>, txtpos : {_, _}, align : {_, _)] := Sequence[
    Arrow [txtpos, tip, HeadScaling→Absolute, HeadLength→8, HeadCenter→0.6],
    Text[txt, txtpos, align]];
textlabels = Graphics[{
         SimpleLabel [{P<sub>1</sub>/2, f1[P<sub>1</sub>/2]}, "local maximum", {1, -0.5}, {0, 1}],SimpleLabel[\{7/6P_i, f1[7/6P_i], f1[x], \{4.2, -0.3\}, \{-1, 0\},\}SimpleLabel [{4.2, f2[4.2]}, f2[x], {3.5, 1.5}, {1, 0}]H:
mygrid = Map[{#, {AbsoluteDashing[{0.1, 1}], GrayLevel[0.5]}} &, {Pi*{1/2, 1,
             3/2, \{1, 2\}, \{2\};
exampleplot = Show[rawplot, textlabels, GridLines\rightarrowmygrid];
Export ["ex_nopsfrag.eps", exampleplot, "EPS"]
PSfragExport["ex_auto", exampleplot]
```
# 2. Rotated Text

While MATHEMATICA does not rotate the letters of a rotated Text on screen, both the conventional Export and PSfragExport do the right thing, cf. fig. [3.](#page-1-1) Furthermore, it is demonstrated, that PSfragExport can apply the option PlotRange→All to the graphi
s before arrying out the export.

```
Show [Graphics [{
        Table[Text["Example " <> ToString[Round[phi*180/Pi]],
                    {Cos[phi], Sin[phi]}, {0, 0}, {Cos[phi], Sin[phi]}\,{phi, 0, 2Pi - 0.01, 2Pi/6},Table[Text[PSfrag["Example " <> ToString[Round[phi*180/Pi]]],
                   {Cos[phi], Sin[phi]}, {0, 0}, {Cos[phi], Sin[phi]}\,{phi, 2Pi/12, 2Pi - 0.01, 2Pi/6},Circle[{0, 0}, 1]}PSfragExport["ex_rot", %, AutoConvertText \rightarrow False, PlotRange \rightarrow All]
```
## 3. Three-dimensional Knot

Here, the three-dimensional knot in fig. [4](#page-2-0) is generated. Note that PSfragExport acting on Graphics 3D always implies AutoConvertText→False and AutoPosition→False.

```
myticks3d = {#, PSfrag[#, Position\rightarrow"Br"]} & /@ {-1, -0.5, 0, 1, 0.5, 1};
ParametricPlot3D [
     Evaluate[Flatten[\{(0.5 + 0.2 * \text{Cos[phi/5]} + r * \text{Sin[1.7phi]})\}\Cos[phi],
                   Sin[phi], phi/(5Pi) + r*Cos[1.7 phi],
     \{\text{phi}, \text{3Pi}, \text{4Pi}\}, \{\text{r}, \text{0.05}, \text{0.2}\}, \text{PlotPoints} \rightarrow \{200, 3\}, \text{Ticks} \rightarrow \{\text{myticks3d}, \text{myticks3d}, \text{myticks3d}\},PSfragExport["ex_3d", %, RenumberTags→True]
```
### 4. Manual Clone of the Introdu
tory Example

Under the assumption that the automatic export did not work at all, the manual alignment options are used to reproduce fig. [1\(b\).](#page-0-1) Moreover, the opportunity to improve the  $cos(...)$  label by hand is seized; the corresponding commands below are in italics. The functions f1, f2 and SimpleLabel from the first example have been taken over.

```
mytickmarks = {
       {N[*]}, PSfrag[#, Position\rightarrow"tc"]} & /@ (Pi/2*{0, 1, 2, 3, 4}),
      {N[\![\![\#]\!]}, PSfrag[#, Position\rightarrow"cr"]} & /@ {-1, 0, 1, 2, 3},<br>None.
       None,
      None};
texstr = "$3\left(left/|cos|sqrt{4x}\right|right/^{\prime}]frac{2}{4}Show[ Plot[
         {f1[x], f2[x]}, {x, 0, 2 Pi}, PlotStyle\rightarrow{Hue[1.0], Hue[0.6]},Frame→True, FrameTi
ks→myti
kmarks, GridLines→mygrid,
         DisplayFun
tion→Identity
         ℄,
      Graphics [{
         SimpleLabel[{Pi/2, f1[Pi/2]},
           P^{s}frag["local maximum", Position\rightarrow"tc"], {1, -0.5}, {0, 1}],
         SimpleLabel [{7/6Pi, f1[7/6Pi]},P^{s}frag[f1[x], Position\rightarrow"cl"], {4.2, -0.3}, {-1, 0}],
         SimpleLabel[{4.2, f2[4.2]},
           PString[f2[x], Position \rightarrow "cr", TelCommand \rightarrow text], {3.5, 1.5}, {1, 0}]\}],
      DisplayFun
tion→$DisplayFun
tion
      1:PSfragExport["ex_manual", %, AutoConvertText→False, AutoPosition→False]
```
### 5. HoldForm plus CustomTi
ks

Fig. [7](#page-4-0) is a plain example demonstrating that HoldForm can be used to fix the shape of an expression while LinTicks from CustomTicks [\[6](#page-6-5)] can be used to circumvent the usual stripped decimal "1." and print a much nicer "1.0" instead.

```
Plot[(3x - 1)^3, {x, -0.5, 2.5}, PlotStyle\rightarrowHue[0.6],
    AxesLabel \rightarrow \{x, HoldForm[(3x - 1)^{-3}]\},Ticks\rightarrow{LinTicks[-0.5, 2.5], LinTicks[-15, 18]}];
PSfragExport["ex_hold", %]
```
- <span id="page-6-0"></span> $[1]$  W. McKay and R. Moore, TUGboat 20(3) (1999), URL [http://www.tug.org/TUGboat/Arti
les/tb20-3/](http://www.tug.org/TUGboat/Articles/tb20-3/tb64ross.pdf) [tb64ross.pdf.](http://www.tug.org/TUGboat/Articles/tb20-3/tb64ross.pdf)
- <span id="page-6-1"></span>[2] M. C. Grant and D. Carlisle, The PSfrag system, version 3, URL [http://www.
tan.org/tex-ar
hive/](http://www.ctan.org/tex-archive/macros/latex/contrib/psfrag/pfgguide.ps) [ma
ros/latex/
ontrib/psfrag/pfgguide.ps.](http://www.ctan.org/tex-archive/macros/latex/contrib/psfrag/pfgguide.ps)
- <span id="page-6-2"></span>[3] S. Wolfram, The Mathematica book  $(4th$  edition)  $(Cam$ bridge University Press, New York, NY, USA, 1999), ISBN 0-521-64314-7.
- <span id="page-6-3"></span>[4] Wolfram Research, Inc., Mathematica 5.2 (2005), URL [http://www.wolfram.
om/.](http://www.wolfram.com/)
- <span id="page-6-4"></span>[5] J. Große, MathPSfrag v. 1.0, URL [http://wwwth.mppmu.](http://wwwth.mppmu.mpg.de/members/jgrosse/mathpsfrag/MathPSfrag-1.0.tar.gz) [mpg.de/members/jgrosse/mathpsfrag/MathPSfrag-1.0.](http://wwwth.mppmu.mpg.de/members/jgrosse/mathpsfrag/MathPSfrag-1.0.tar.gz) [tar.gz.](http://wwwth.mppmu.mpg.de/members/jgrosse/mathpsfrag/MathPSfrag-1.0.tar.gz)
- <span id="page-6-5"></span>[6] M. Caprio, Custom tick marks for linear, logarithmic, and general nonlinear axes (2005), URL [http://library.](http://library.wolfram.com/infocenter/MathSource/5599/) [wolfram.
om/info
enter/MathSour
e/5599/.](http://library.wolfram.com/infocenter/MathSource/5599/)